## **Returnering af effekter**

Hvis en medarbejder har effekter, som skal returneres, så kan han selv gøre dette vha. Statens HRs effektmodul\*. I forbindelse med fratrædelse vil medarbejderen modtage en mail, hvori han opfordres til at returnere sine effekter i Statens HR.

\*Returnering kan også foretages af HR, personaleleder eller effektmedarbejder, men denne vejledning viser processen fra medarbejderens perspektiv

## **Returnering af modtagne effekter**

- 1. Log ind og navigér til fanebladet **Effekthåndtering**
- 2. Klik på **Effekthåndtering**

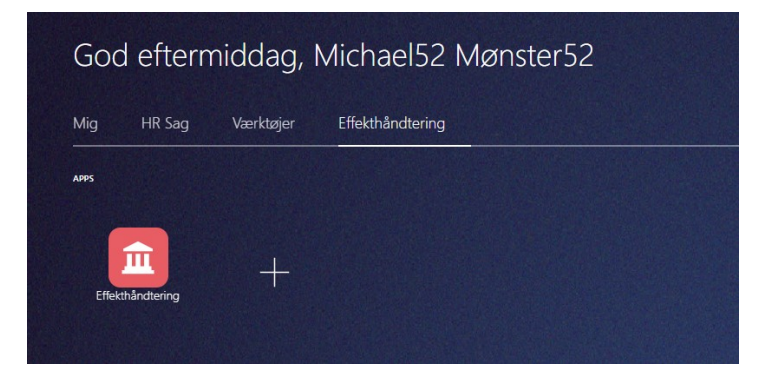

3. Klik på fanebladet **Mine tildelte effekter**

I oversigten over dine nuværende tildelte effekter vælger du de pågældende effekter du ønsker at tilbagelevere.

- 4. Marker i tjekboks på den/de pågældende effekt, i kolonnen **Udvælg effekter til returnering**
- 5. Klik herefter på **Returnér udvalgte effekter**. Der vil nu komme et dialogbillede.

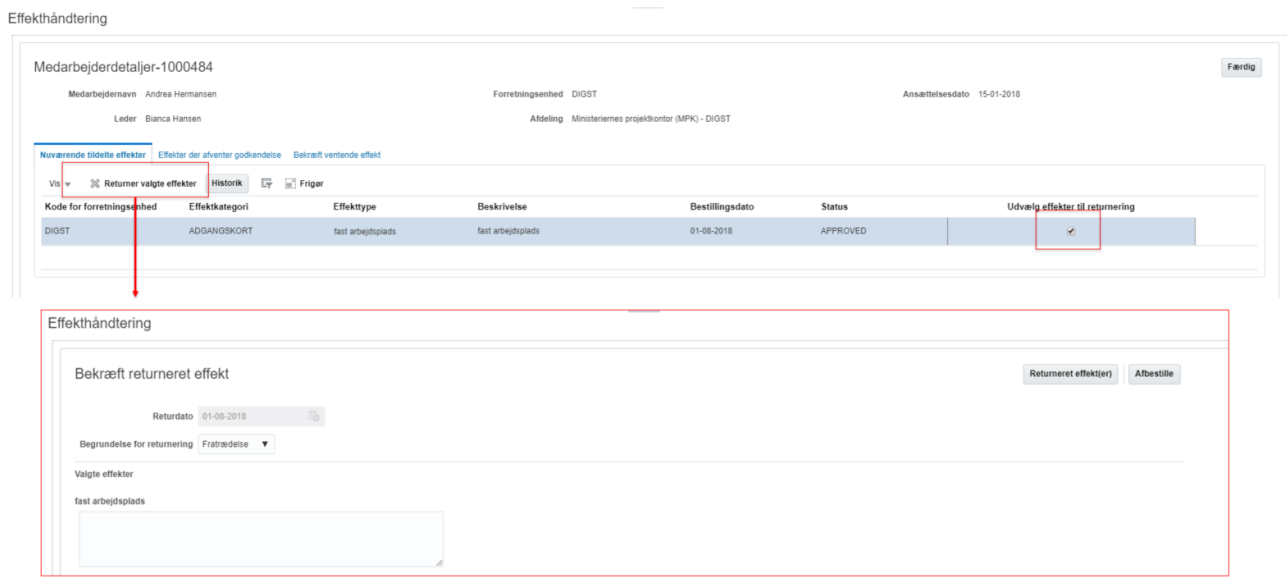

I dialogbilledet

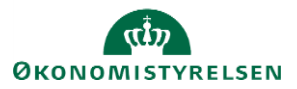

Vejledning til Statens HR Medarbejder<br>Ernne: Effekthåndtering Version: 03 Emne: Effekthåndtering ID: 9.b.8

- 6. Vælg begrundelse i feltet **Begrundelse for returnering** Der kan ved tilbagelevering af flere effekter samtidigt, angives en kommentar til hver af effekterne i det samme kommentarfelt.
- 7. Klik på **Returneret effekt(er)** for at afslutte

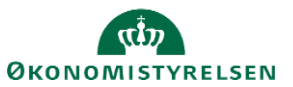